## Evenements ASPI – S'inscrire

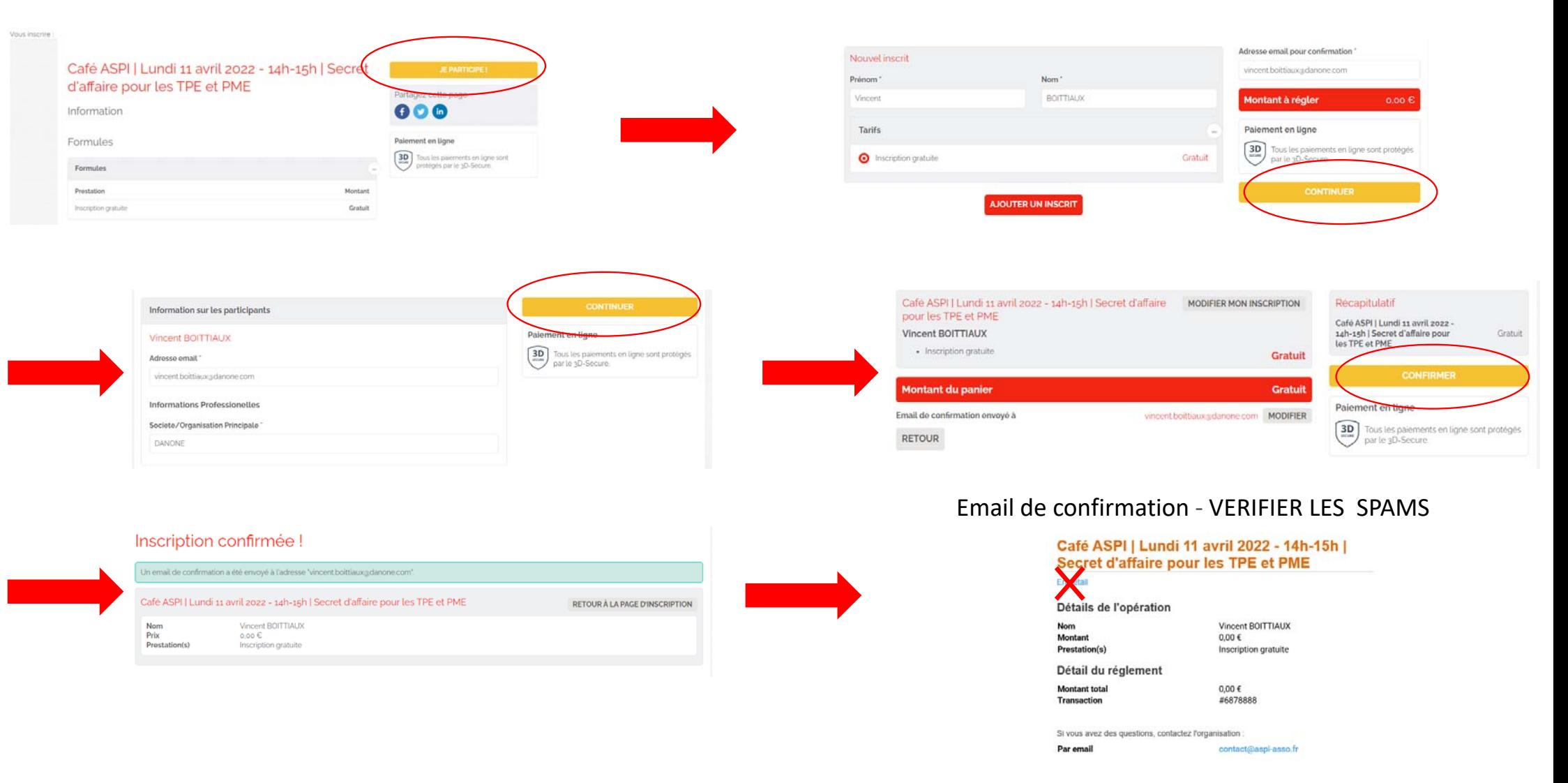

## Evenements ASPI – S'inscrire – Pièges

## Email de confirmation ‐ VERIFIER LES SPAMS

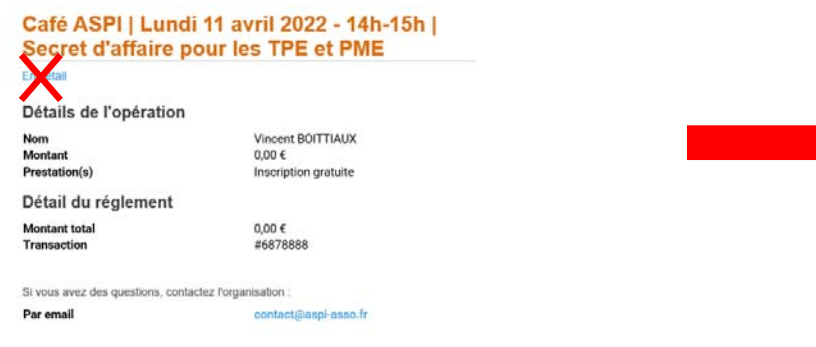

**i) Ne pas cliquer sur «en détails»….**

https://aspi.assoconnect.com/collect/description/216214-y-cafe-aspi-lu

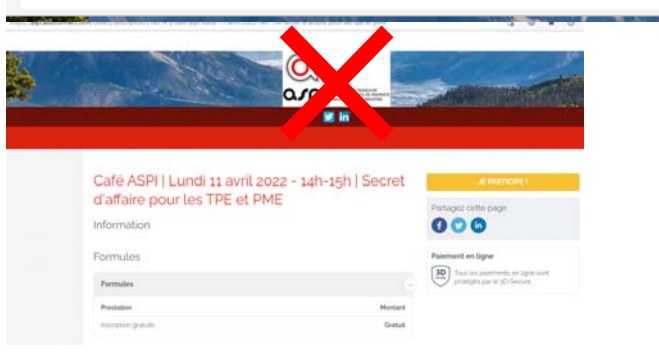

…. Sinon une page Assoconnect <sup>s</sup>'ouvre, réservée aux administrateurs de l'ASPI **ii) Ne pas cliquer sur le logo ASPI….**

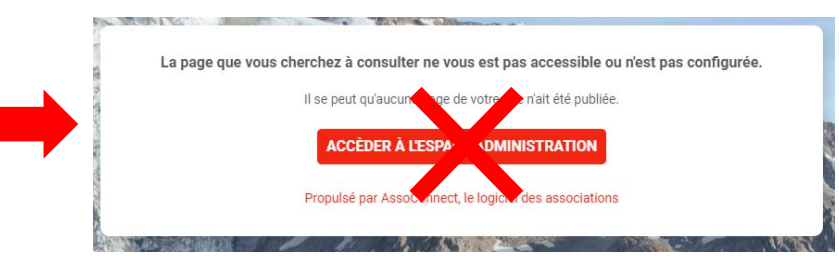

…. Sinon un accès administrateur est proposé **iii) Ne pas cliquer sur accéder à l'espace administration: vous n'avez pas les droits…**

## https://aspi.assoconnect.com/contacts/login

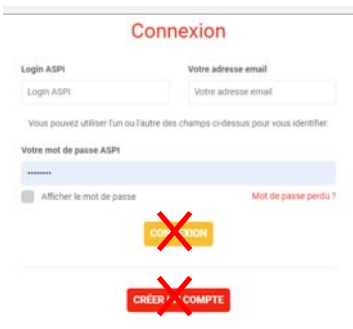

…. Sinon une page Assoconnect <sup>s</sup>'ouvre

**Ne pas chercher à se connecter – les login et mots de passe ne sont ceux du site ASPI**

**Ne pas chercher à créer un compte – <sup>c</sup>'est impossible**